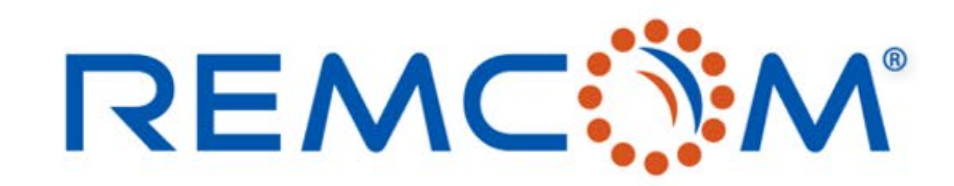

XFdtd.

**Electromagnetic Simulation Software** 

### XFdtd's Schematic Editor for Matching Networks

315 S. Allen St., Suite 416 | State College, PA 16801 USA | +1.814.861.1299 phone | +1.814.861.1308 fax | sales@remcom.com | www.remcom.com | © Remcom Inc. All rights reserved. © Remcom Inc. All rights reserved.

## XFdtd Full-Wave Simulation

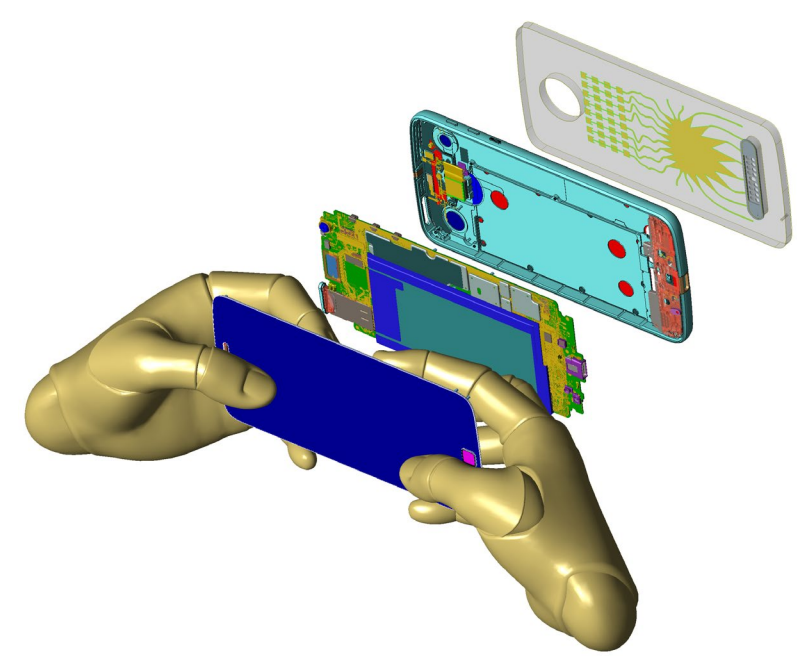

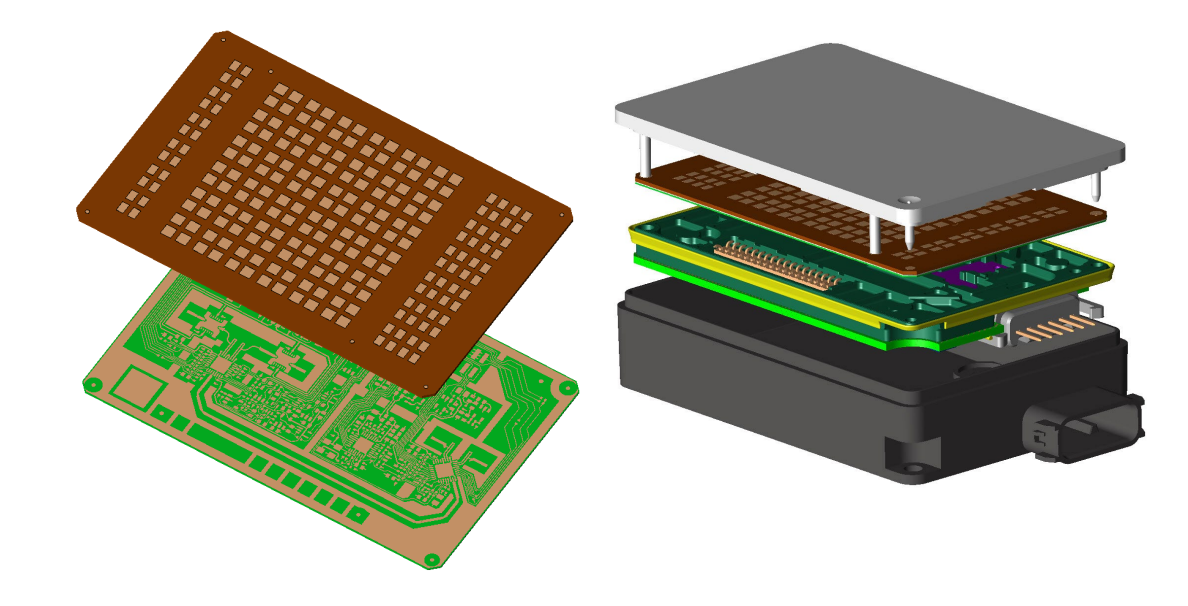

### **Smartphone**

- LTE antennas w/ carrier aggregation
- Diversity, WiFi, BlueTooth, GPS antennas
- 5G FR2 in mmWave bands
- Compliance testing for human exposure (SAR)

### Automotive Radar

- 24-81 GHz bands
- Antenna, feeding network, LO design and coupling
- Radome, mounting bracket, fascia attenuation analysis

### **REMC**

### © Remcom Inc. All rights reserved.

# The Need for a Schematic Editor

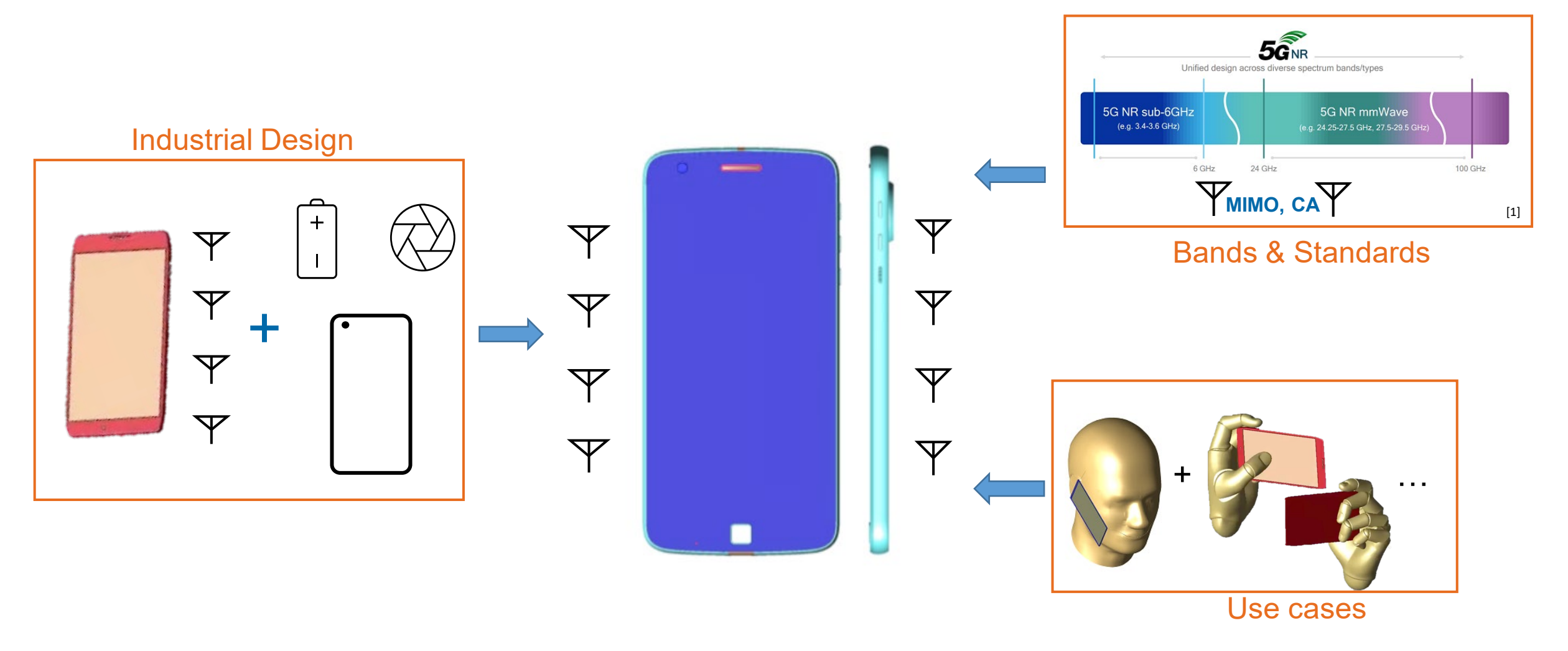

### Reduced Area + Additional Antennas + Antenna loading = Tougher Challenge to Antenna Engineers

\*Motorola Mobility provided the 3-D CAD model of the phone, which was then modified for demonstration purposes to include an external floating antenna

**REMC MAIL** 

[1] https://www.rfpage.com/what-are-5g-frequency-bands/

### Schematic Editor and Frequency-Domain Circuit Solver

### **□ Schematic Editor**

- Matching networks & passive devices
- **Operating modes** 
	- Multistate and multiport devices
	- Corporate feed networks
- Apply schematic to FDTD Simulation
	- Near-field results
	- Far-field results
	- System efficiency

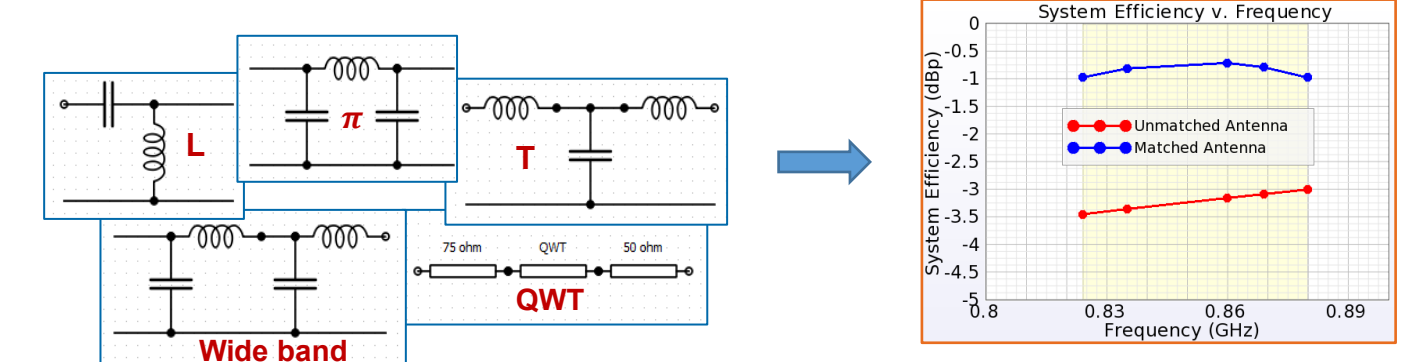

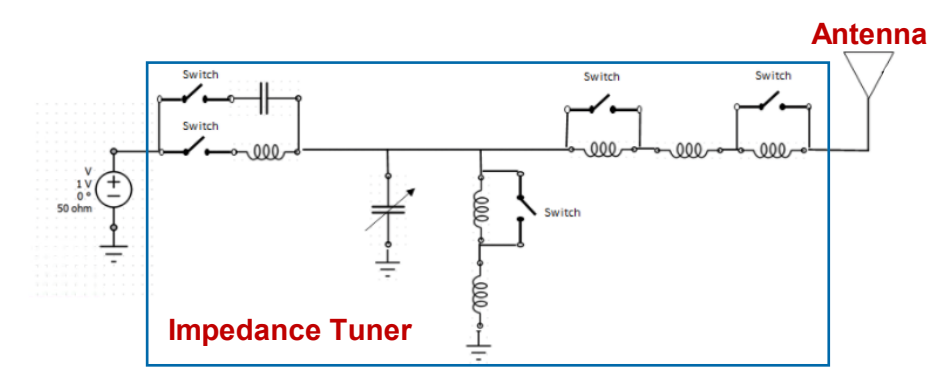

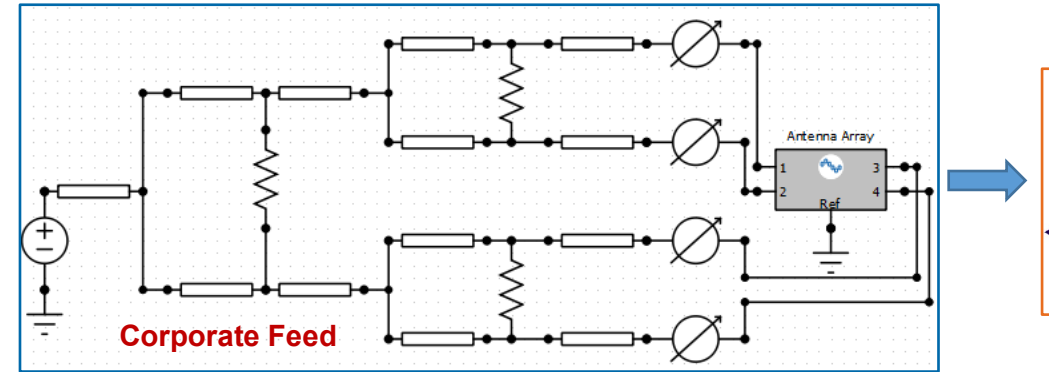

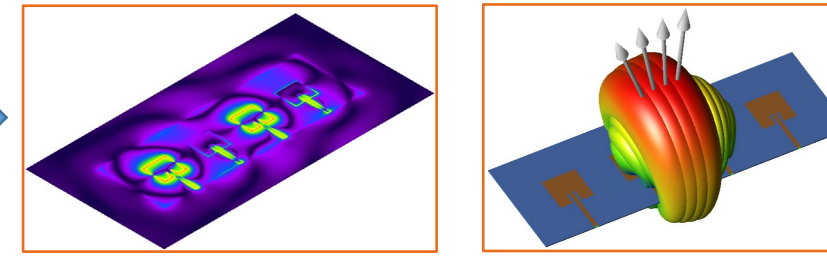

### **REMC NM**

# Aperture and Impedance Tuners with Operating Modes

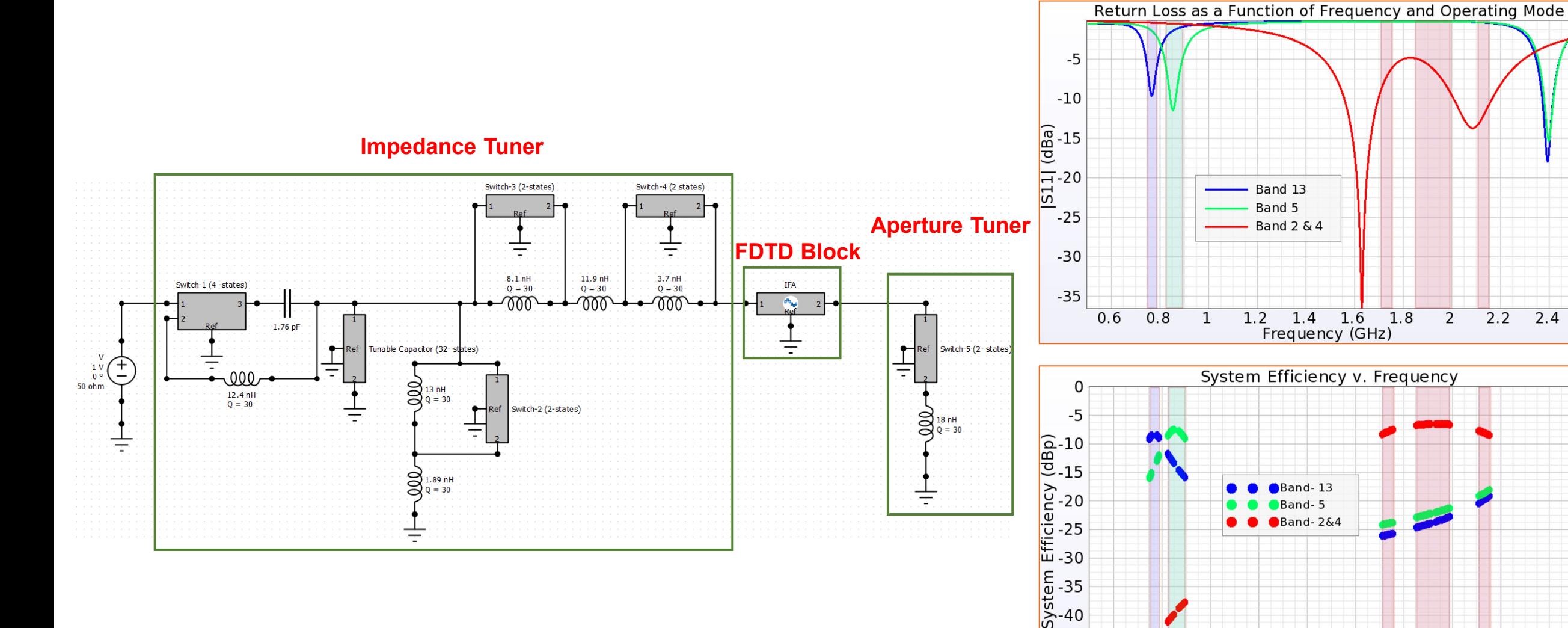

**REMC** 

 $-45$  $-50$ 

 $0.8$ 

 $1.2$ 

 $1.4$ 

Frequency (GHz)

1.6

1.8

 $0.6$ 

© Remcom Inc. All rights reserved.

2

 $2.2$   $2.4$ 

## Schematics in XF

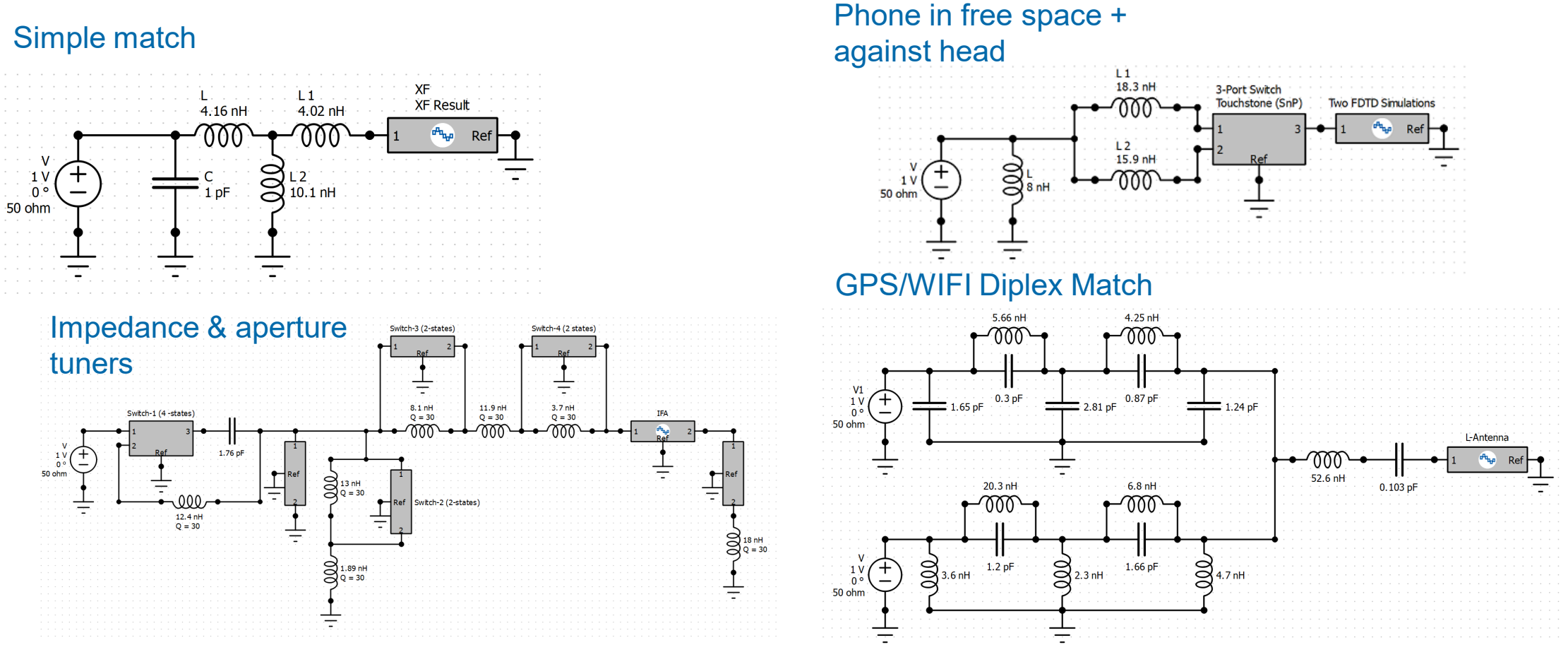

Schematics can be applied to the FDTD simulation so all full-wave results can be analyzed.

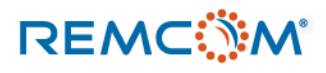

## Workflow for Matching Network of DILA Antenna

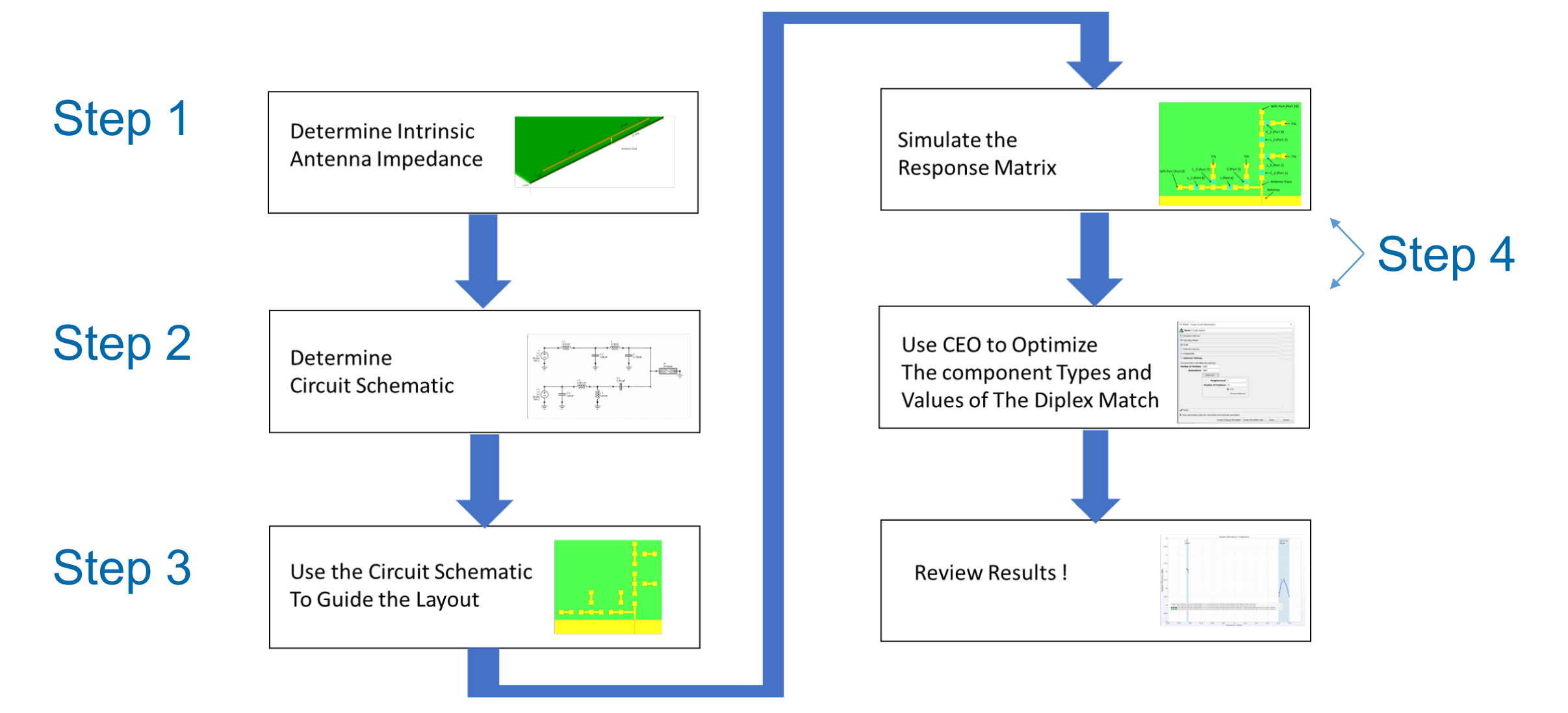

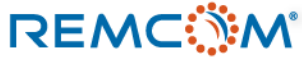

### Step 1: Characterize DILA Antenna

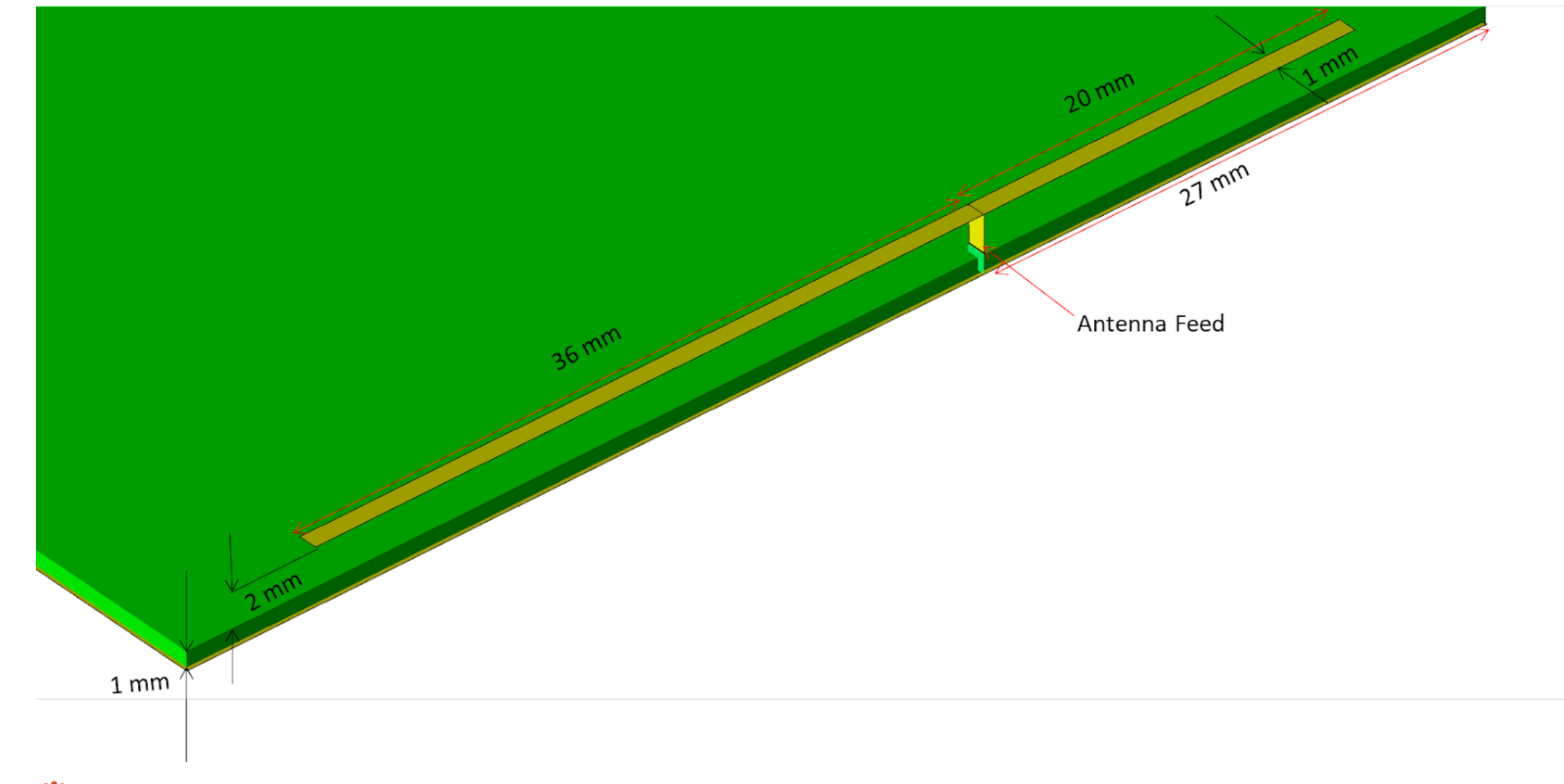

**REMC MAN** 

© Remcom Inc. All rights reserved.

### S11 of Unmatched DILA Antenna

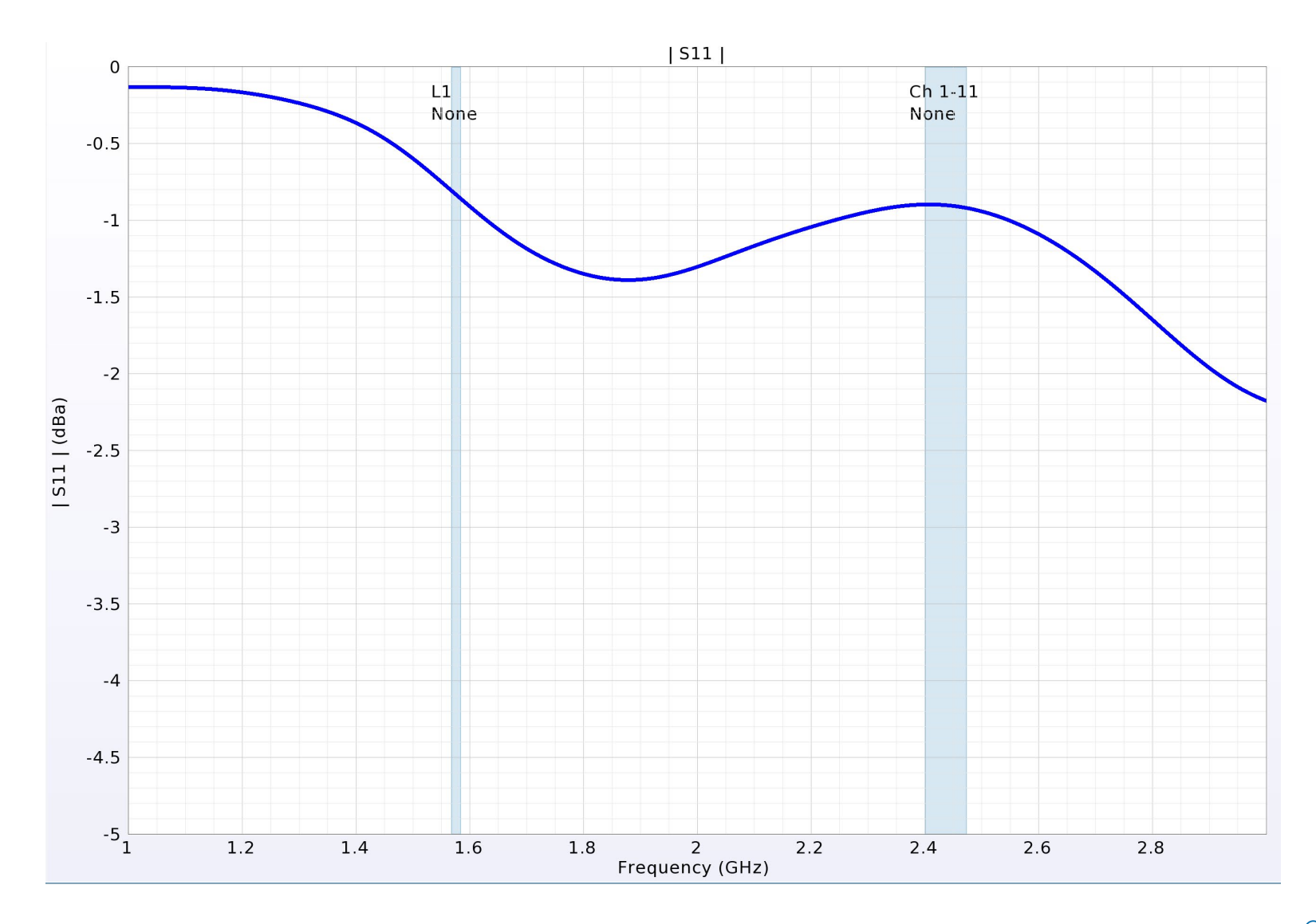

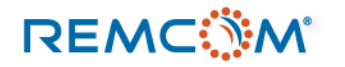

## Step 2: Schematic of GPS/WIFI Diplex Circuit

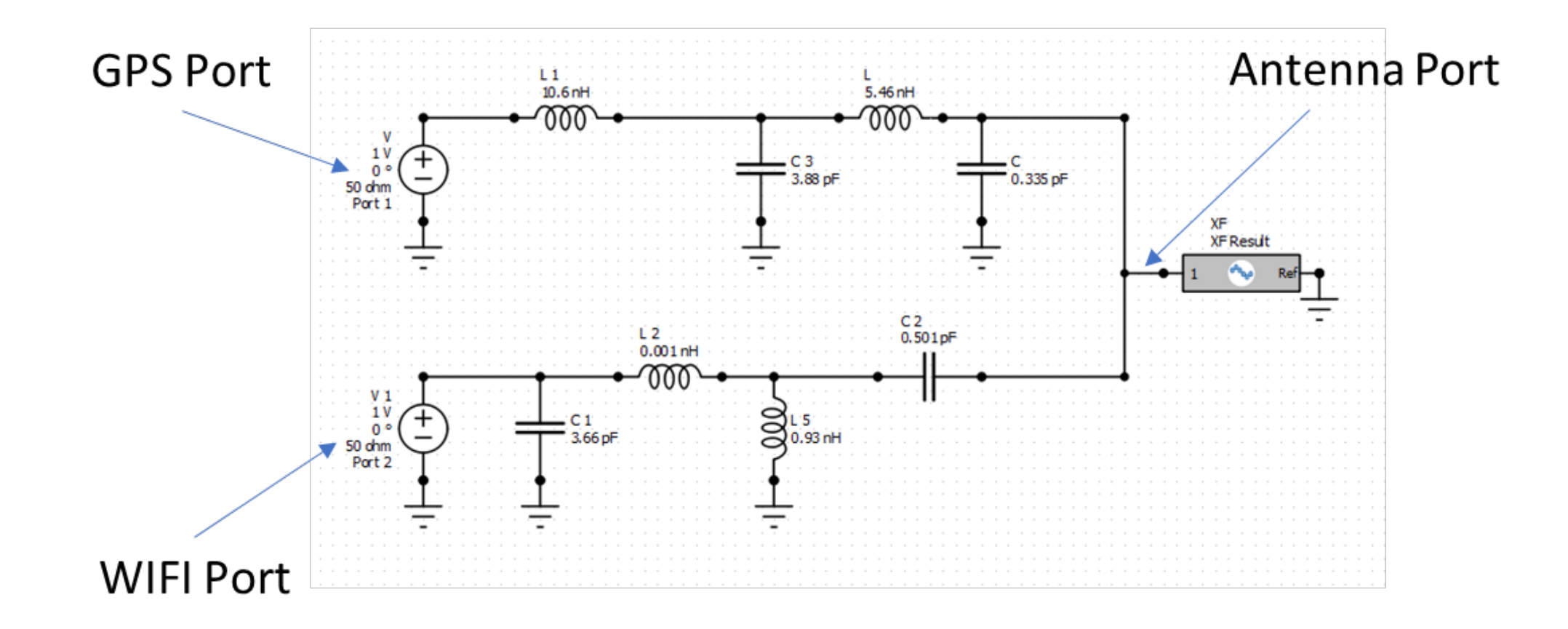

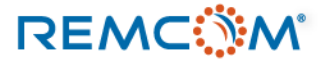

### S-Parameters of Diplex Circuit

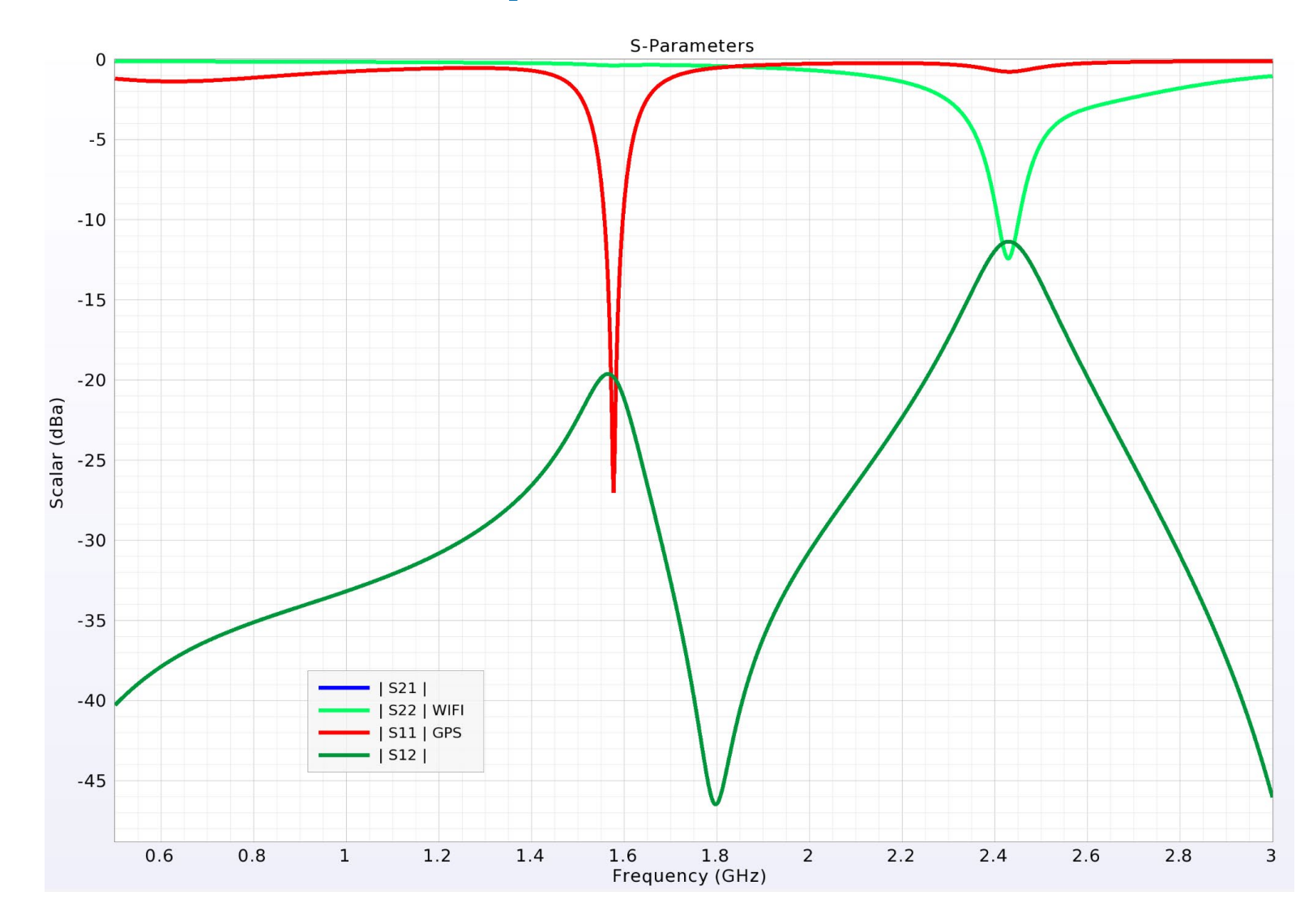

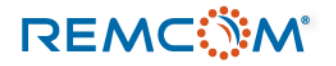

## Parasitics of the Matching Network

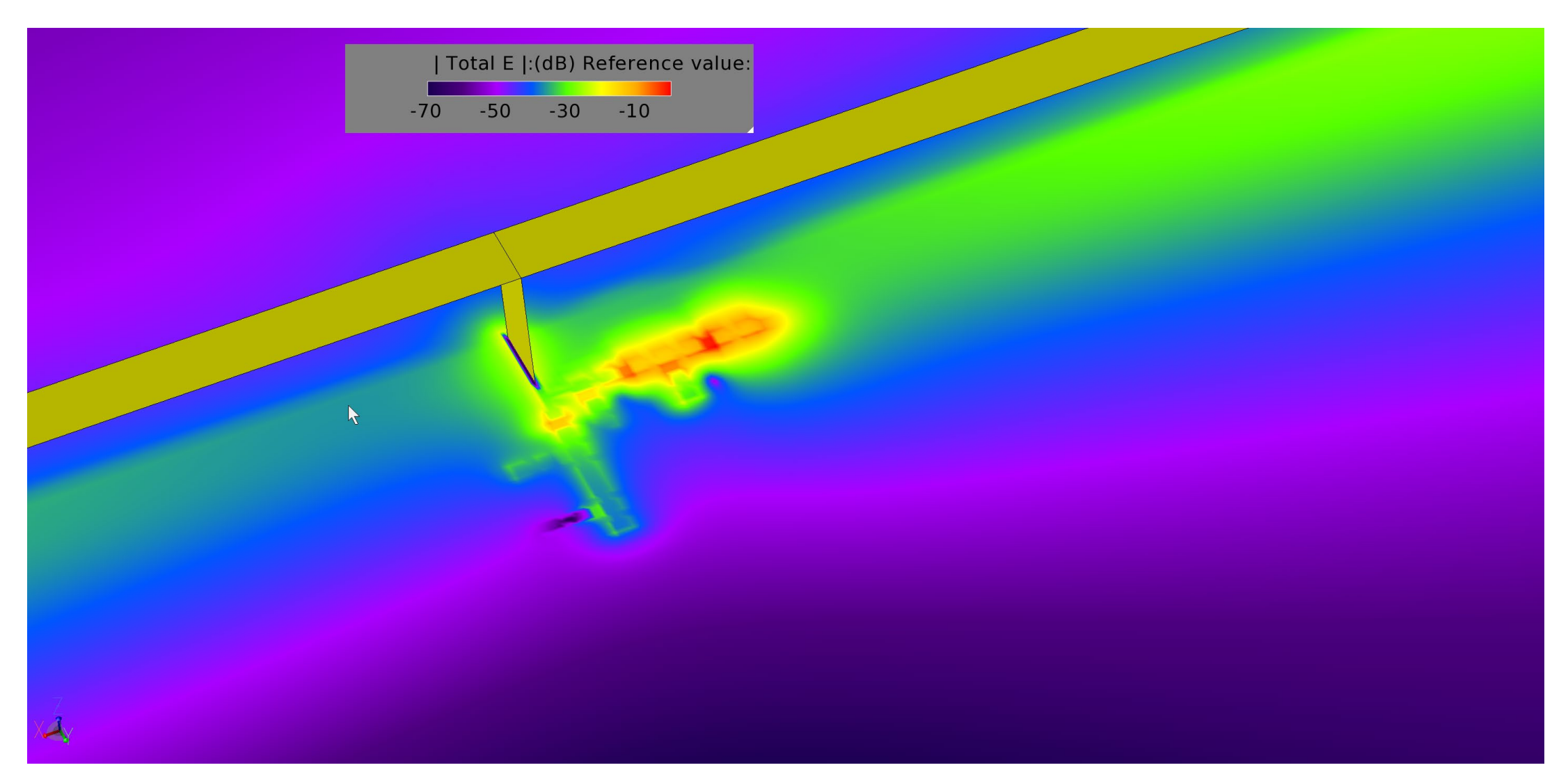

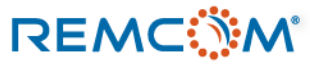

### Physical Layout with Schematic Component Values

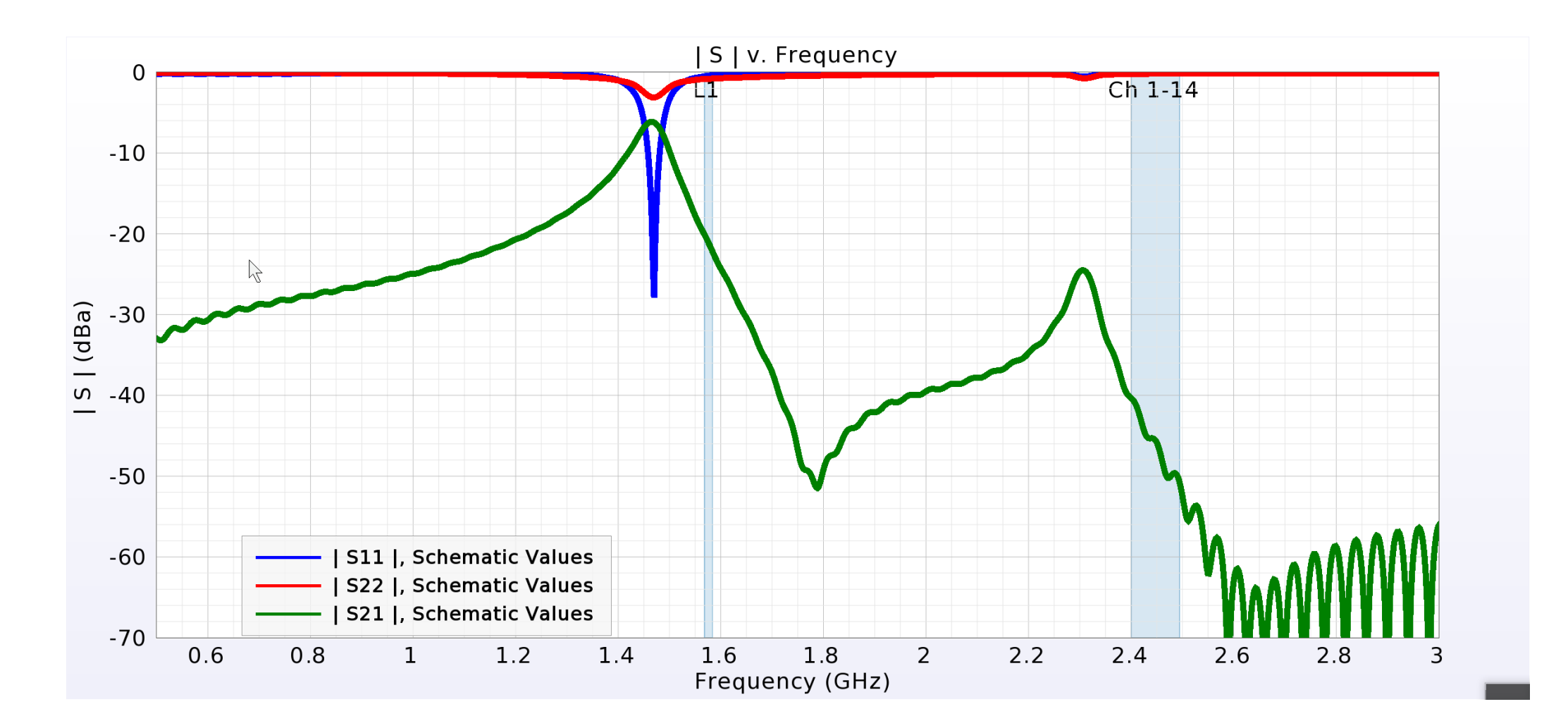

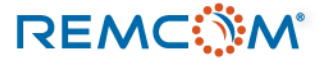

## Step 3: Physical Layout and Response Matrix

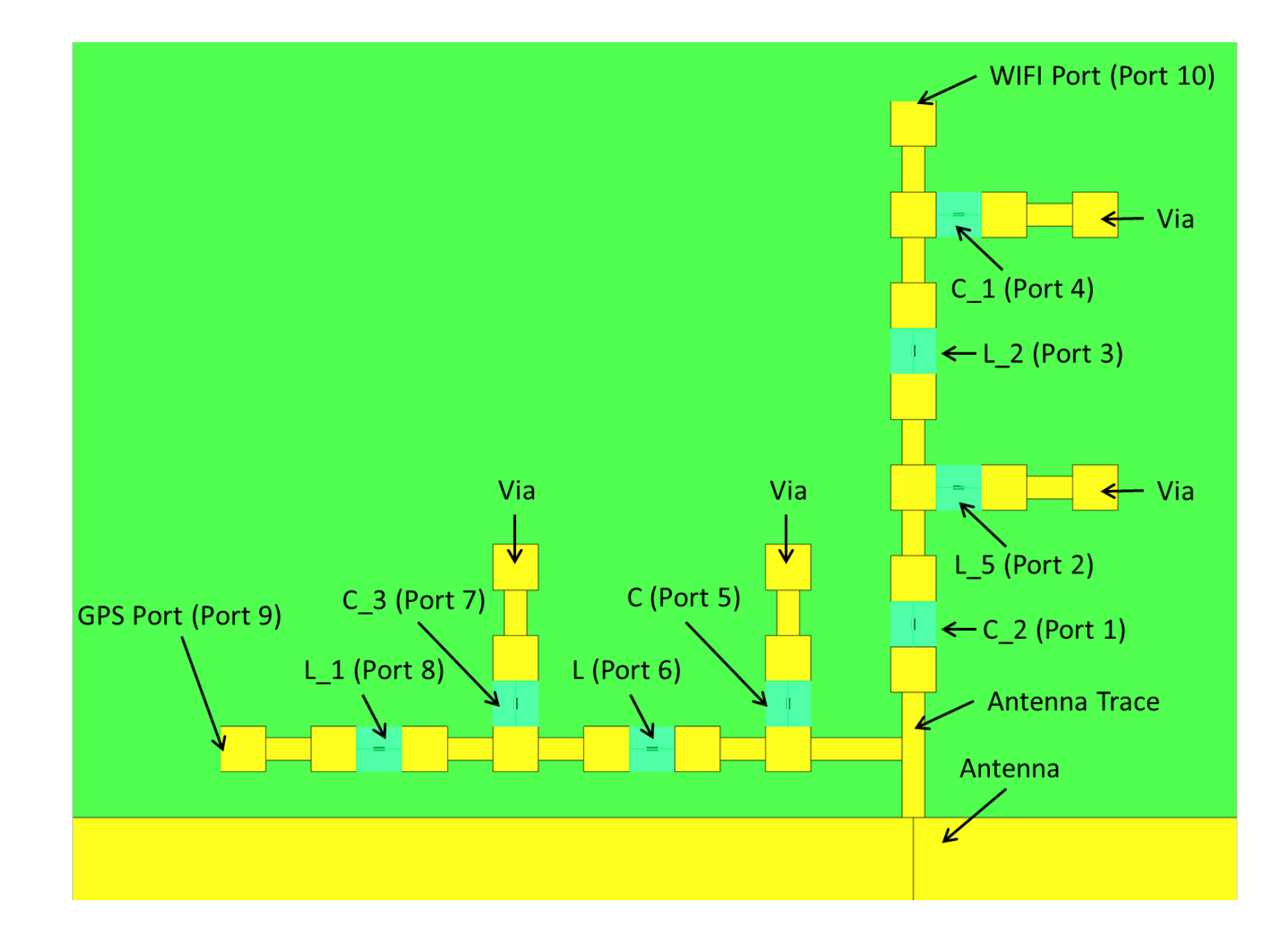

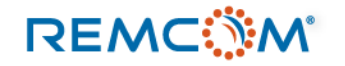

## Step 4: Run CEO on the Physical Layout

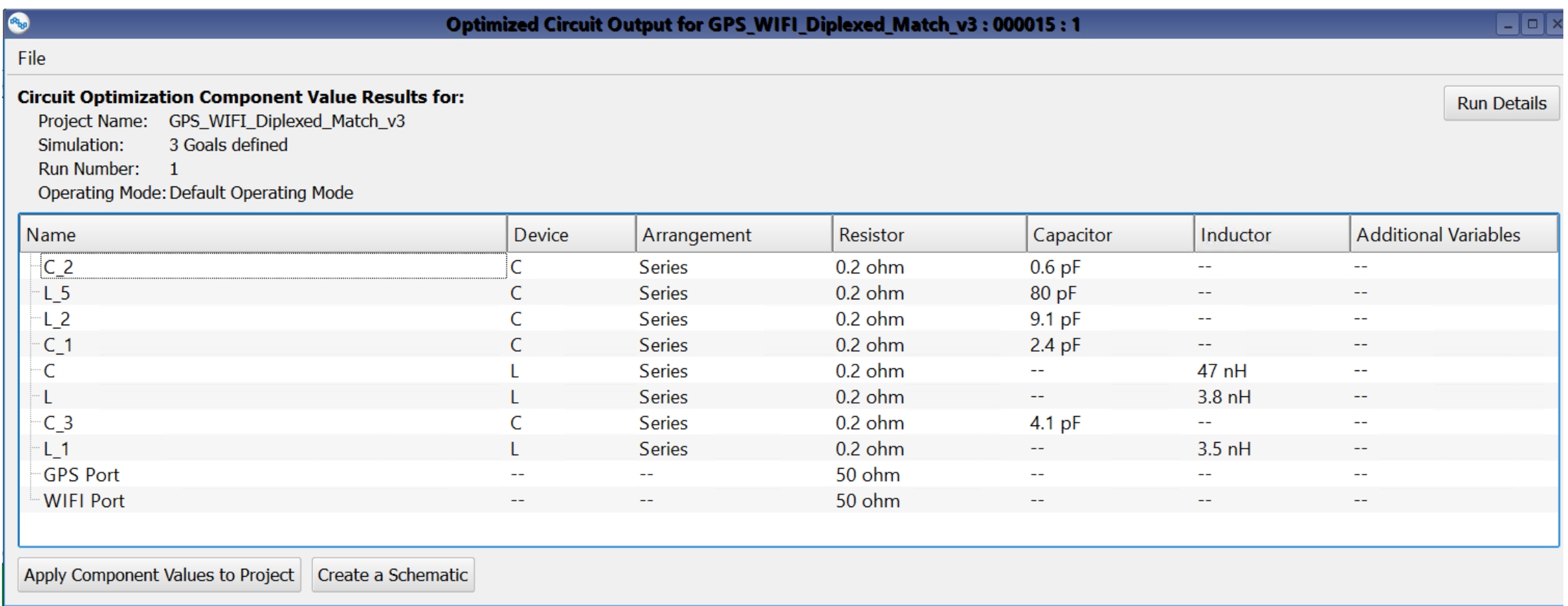

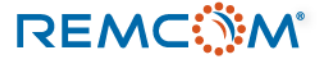

# Physical Layout with Optimized Components

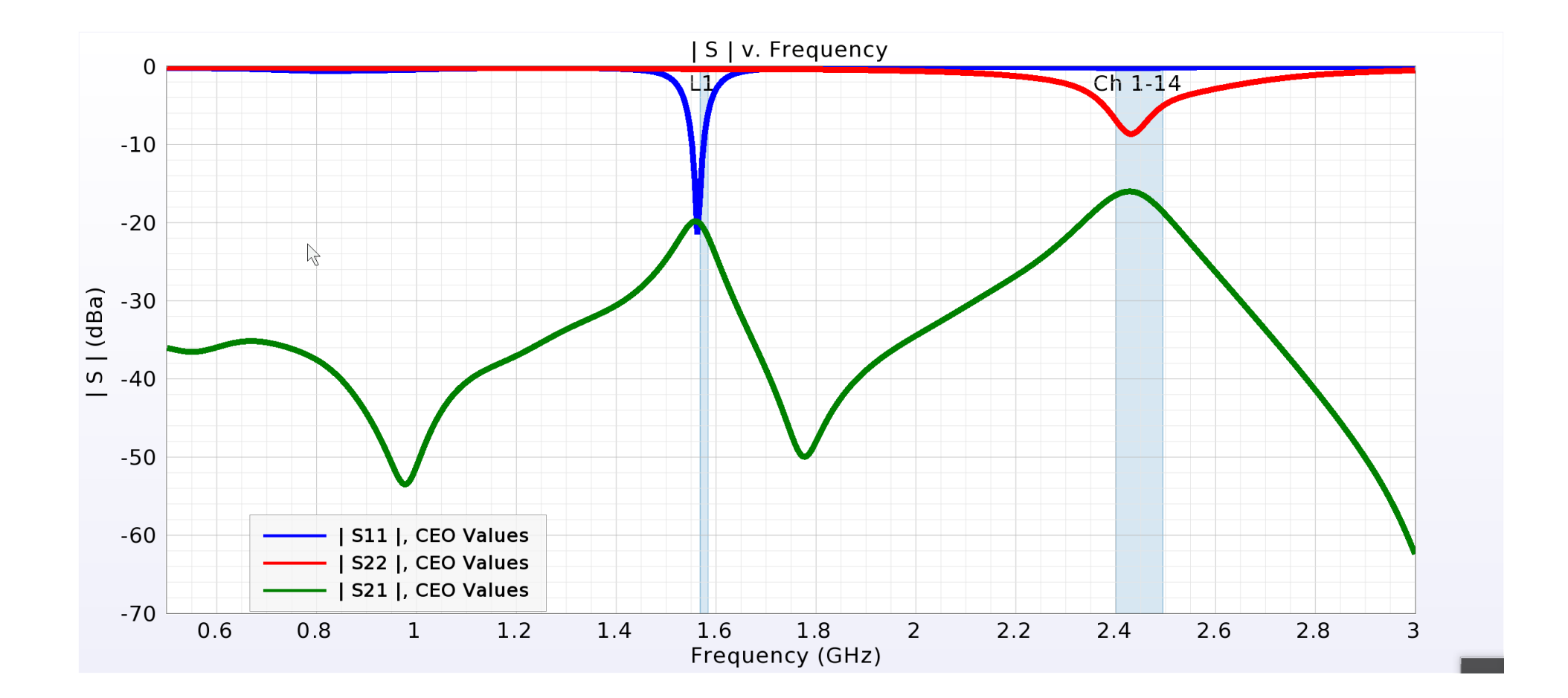

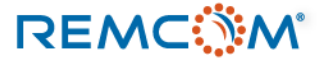

### System Efficiency of Optimized Physical Layout

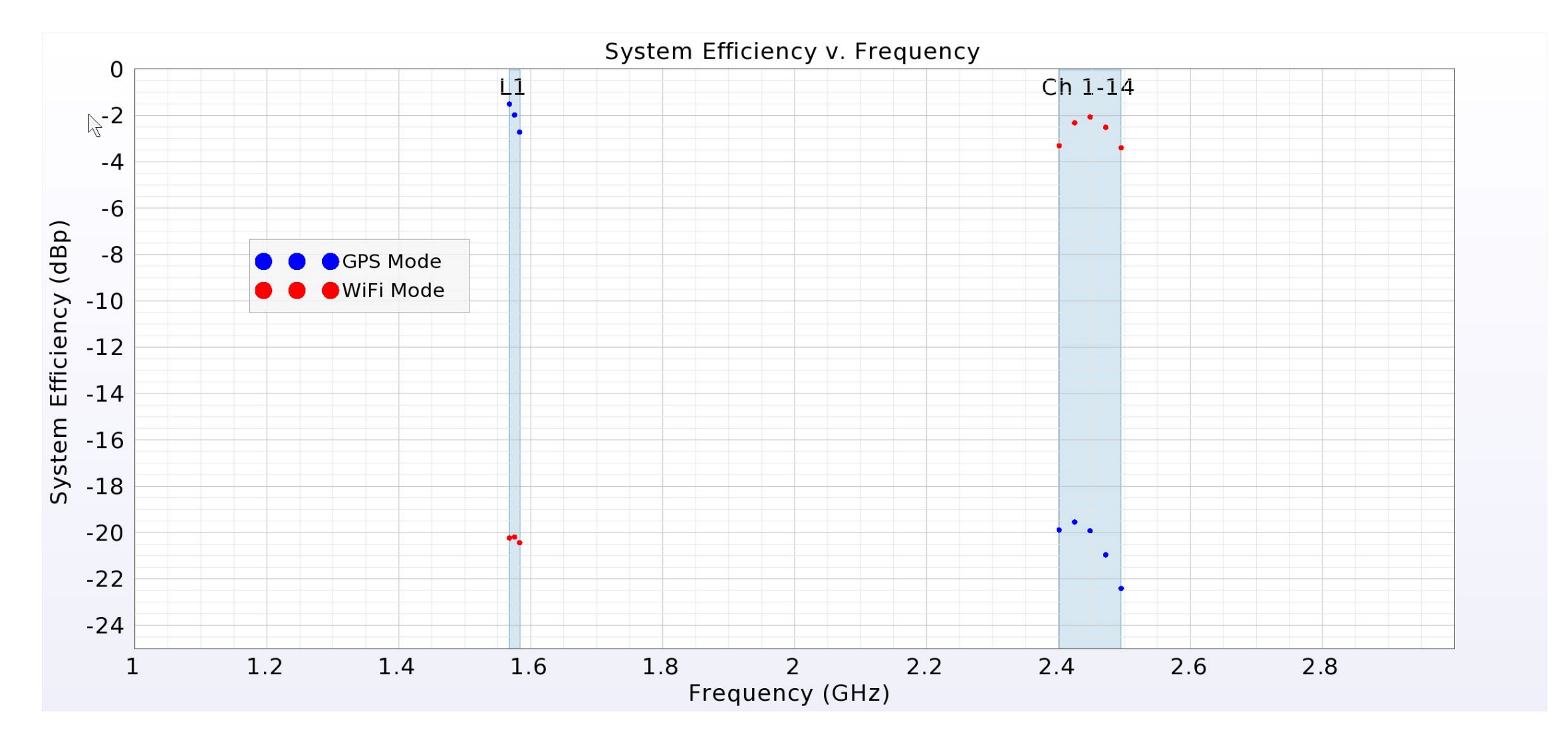

**REMC** 

## Contact Us

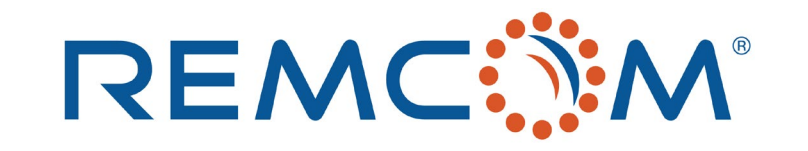

### **Phone:**

**REMC** 

Toll Free: 1-888-773-6266 (US/Canada) Tel: 1-814-861-1299

**Email:** [sales@remcom.com](mailto:sales@remcom.com) [support@remcom.com](mailto:support@remcom.com)

**Website:** [www.remcom.com/contact](http://www.remcom.com/contact) [support.remcom.com](https://support.remcom.com/)

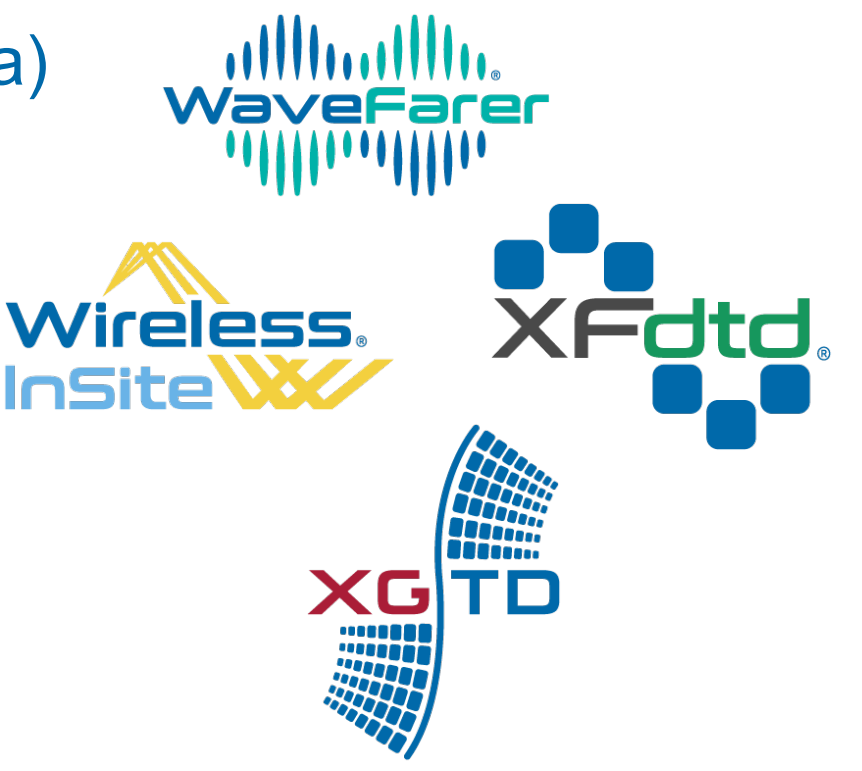